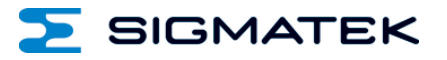

# **ETT 1933**

# **Multitouch-Bedienpanel**

Erstellungsdatum: 13.08.2015 Versionsdatum: 20.11.2023 Artikelnummer: 01-230-1933-D

**Herausgeber: SIGMATEK GmbH & Co KG A-5112 Lamprechtshausen Tel.: +43/6274/4321 Fax: +43/6274/4321-18 Email: office@sigmatek.at WWW.SIGMATEK-AUTOMATION.COM**

> **Copyright © 2015 SIGMATEK GmbH & Co KG**

#### **Originalsprache**

**Alle Rechte vorbehalten. Kein Teil des Werkes darf in irgendeiner Form (Druck, Fotokopie, Mikrofilm oder in einem anderen Verfahren) ohne ausdrückliche Genehmigung reproduziert oder unter Verwendung elektronischer Systeme verarbeitet, vervielfältigt oder verbreitet werden.**

**Inhaltliche Änderungen behalten wir uns ohne Ankündigung vor. Die SIGMATEK GmbH & Co KG haftet nicht für technische oder drucktechnische Fehler in diesem Handbuch und übernimmt keine Haftung für Schäden, die auf die Nutzung dieses Handbuches zurückzuführen sind.**

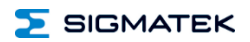

## **Multitouch-Bedienpanel ETT 1933**

Das Multitouch-Bedienpanel ist ein intelligentes Panel zum Visualisieren, Bedienen und Beobachten von automatisierten Prozessen.

Ein kapazitiver Touch-Screen dient zur Eingabe von Prozessdaten und Parametern. Die Ausgabe erfolgt auf einem 19" SXGA TFT-Farbdisplay.

Über den LSE-Maskeneditor lassen sich Grafiken auf dem PC erstellen und auf dem Multitouch-Bedienpanel speichern und ausgeben.

Die vorhandenen Schnittstellen können zur Weiterleitung von Prozessdaten oder zur Konfiguration des Multitouchpanels verwendet werden. Eine microSD Karte dient als Speichermedium für Betriebssystem, Anwendung und Anwendungsdaten.

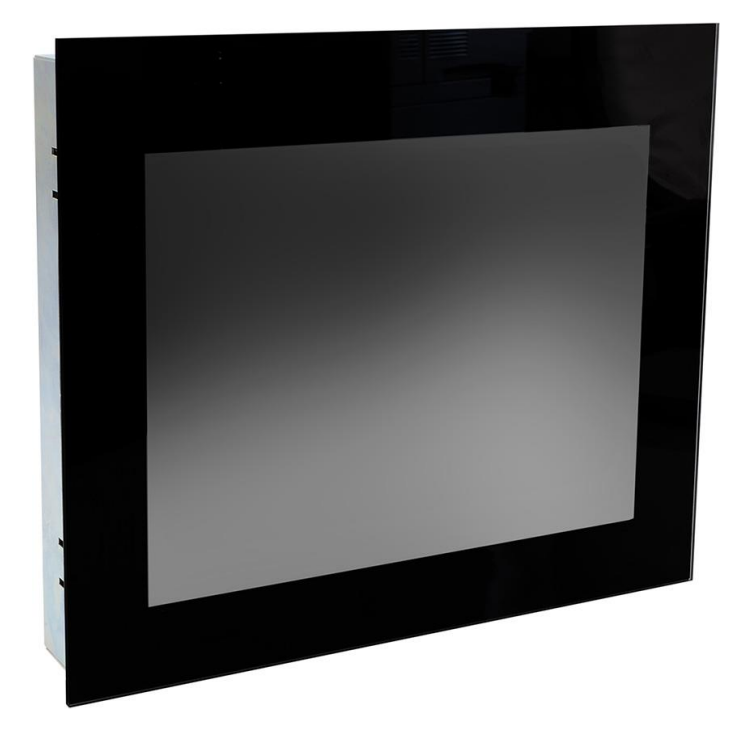

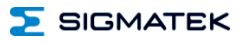

## **Inhaltsverzeichnis**

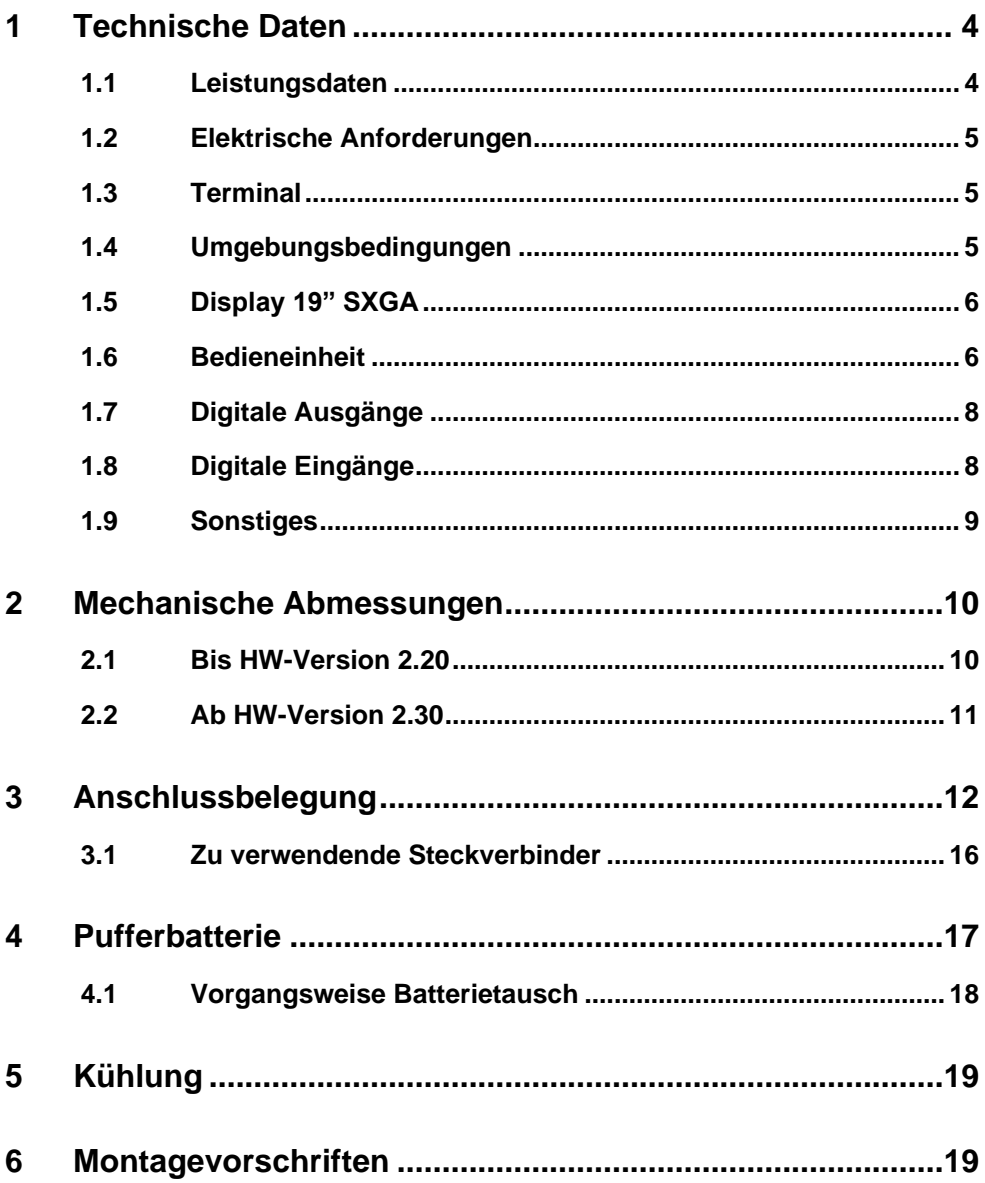

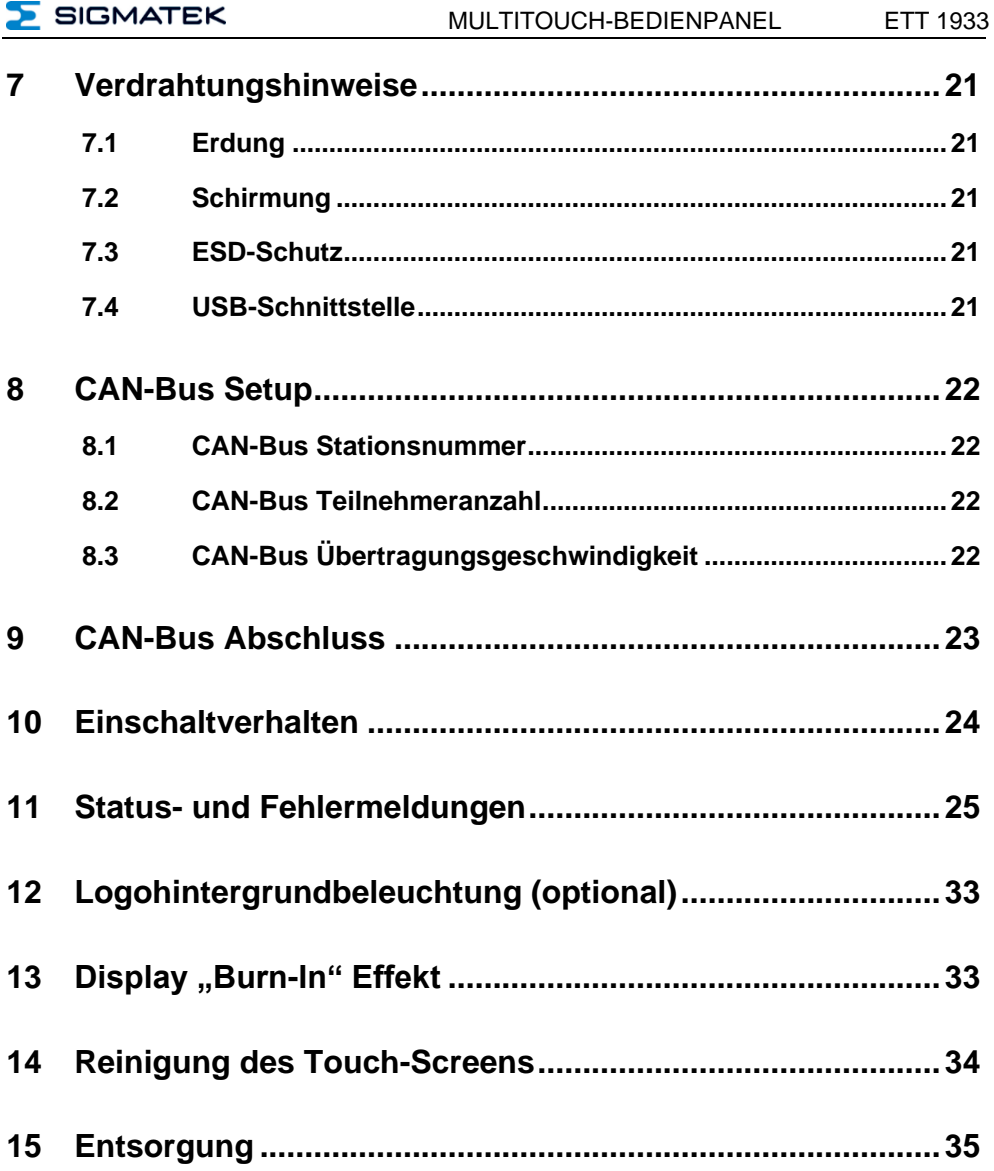

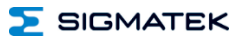

#### <span id="page-5-0"></span>**1 Technische Daten**

#### <span id="page-5-1"></span>**1.1 Leistungsdaten**

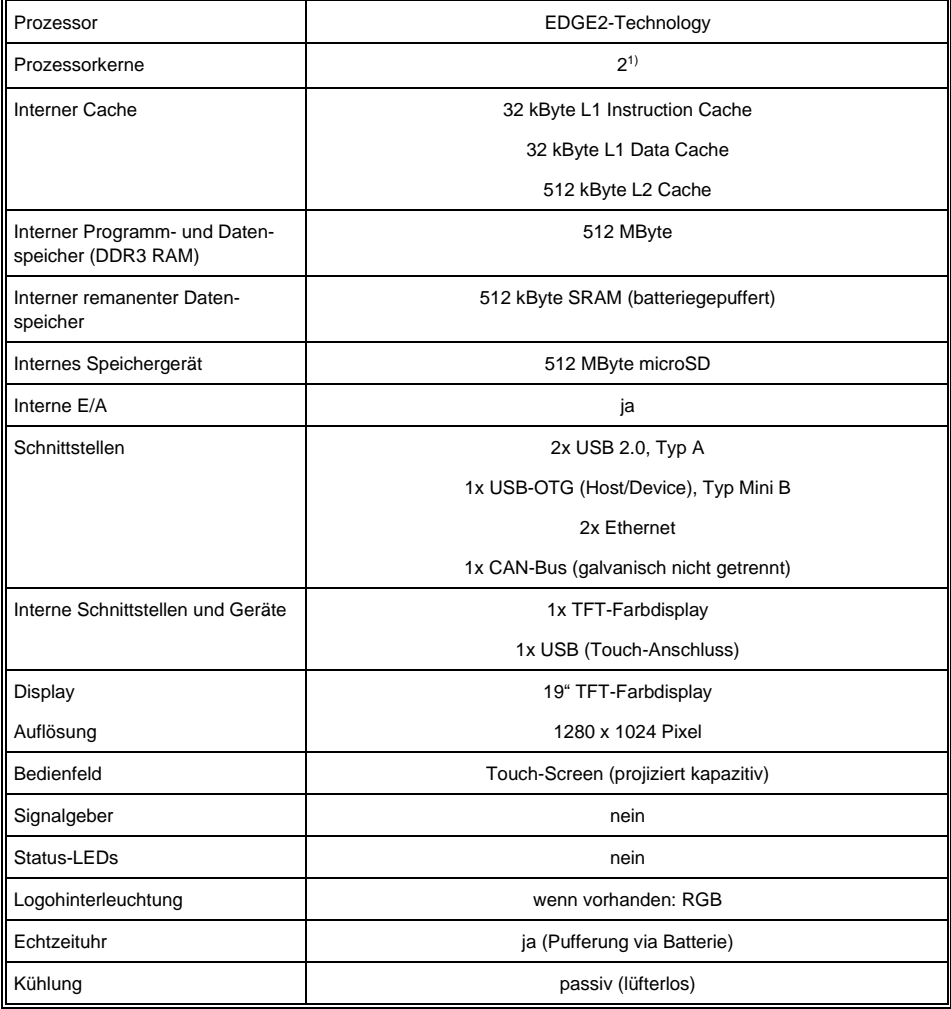

1) Achtung: Bei der Programmierung (mit LASAL) auf Multicore-CPUs muss auf Threadsicherheit besonderes Augenmerk gelegt werden!

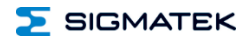

#### <span id="page-6-0"></span>**1.2 Elektrische Anforderungen**

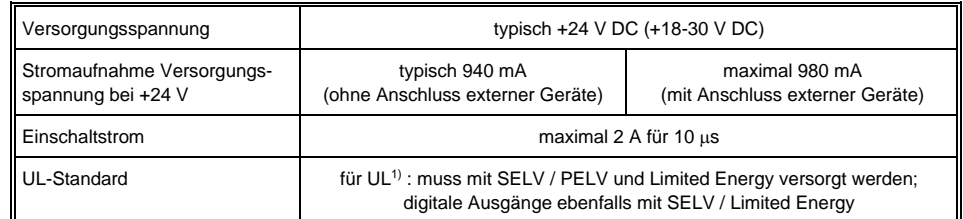

1) In den USA in Übereinstimmung mit Class 2 UL 1310 oder UL 61010-1, dritte Ausgabe, Kapitel 9.4 oder LPS-Netzteil (limited power supply) gemäß UL 60950-1 oder mit begrenzter Energie gemäß UL 1585

#### <span id="page-6-1"></span>**1.3 Terminal**

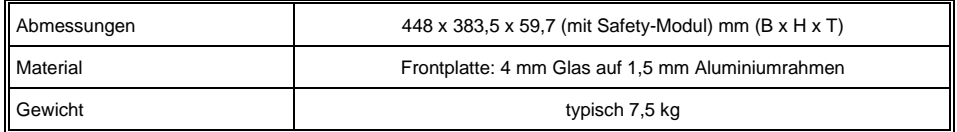

#### **Aufgrund der Glasfront sollte darauf geachtet werden, dass diese beim Einbau nicht durch starke Stöße an den Kanten oder Ecken beschädigt wird!**

#### <span id="page-6-2"></span>**1.4 Umgebungsbedingungen**

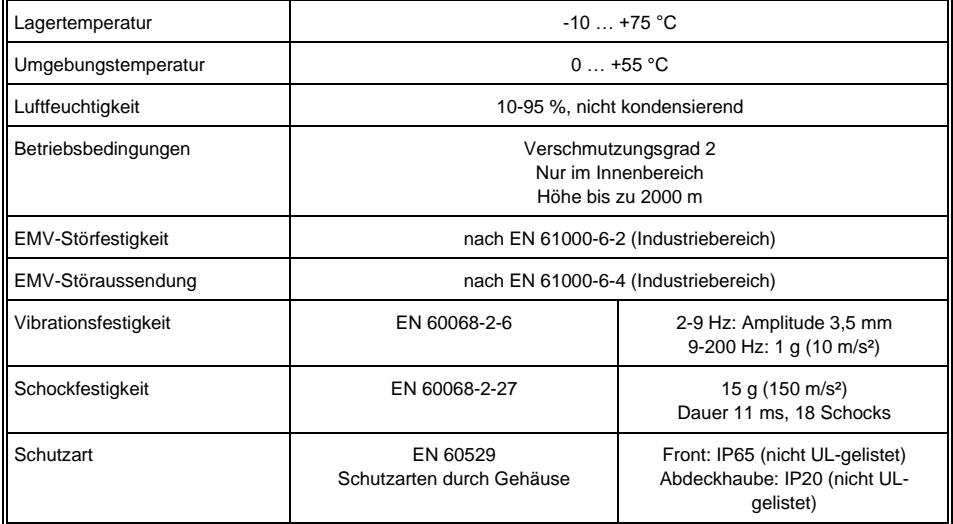

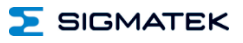

#### <span id="page-7-0"></span>**1.5 Display 19" SXGA**

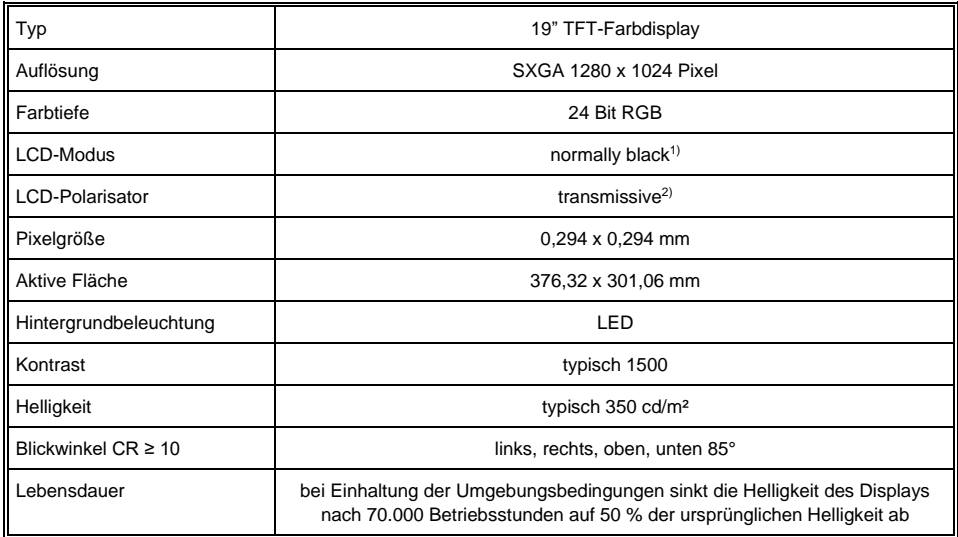

1) Liegen keine Displaydaten an, leuchtet das Display schwarz (LED-Backlight eingeschaltet).

<sup>2)</sup> Displaytechnologie, bei der eine Displayhintergrundbeleuchtung verwendet wird.

#### **Aufgrund des Fertigungsprozesses von Displays können fehlerhafte Pixel nicht komplett ausgeschlossen werden!**

#### <span id="page-7-1"></span>**1.6 Bedieneinheit**

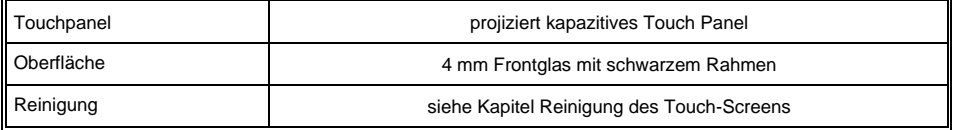

**Im ETT 1933 ist ein projiziert kapazitiver Touch verbaut, mit welchem sich 10-Fingereingaben, Zoom- und Gestenfunktionen realisieren lassen. Die Eingabe ist mit dem Finger, projiziert kapazitiven Touchstiften und mit dünnen Handschuhen möglich. Das Gerät muss immer geerdet sein, damit der Touch stabil funktioniert. Weiters kann es vorkommen, dass der Touch noch speziell an die jeweiligen Umgebungsbedingungen angepasst werden muss.**

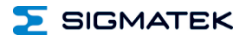

#### **Benötigter Abstand von Bedienelementen für Multitouchanwendungen:**

Um eine reibungslose Bedienung mit einer Multitouchanwendung zu gewährleisten, müssen Buttons und Steuerelemente, die gleichzeitig bedient werden können, den unten angegebenen Mindestabstand einhalten (ausgehend vom voraussichtlichen Touchpunkt).

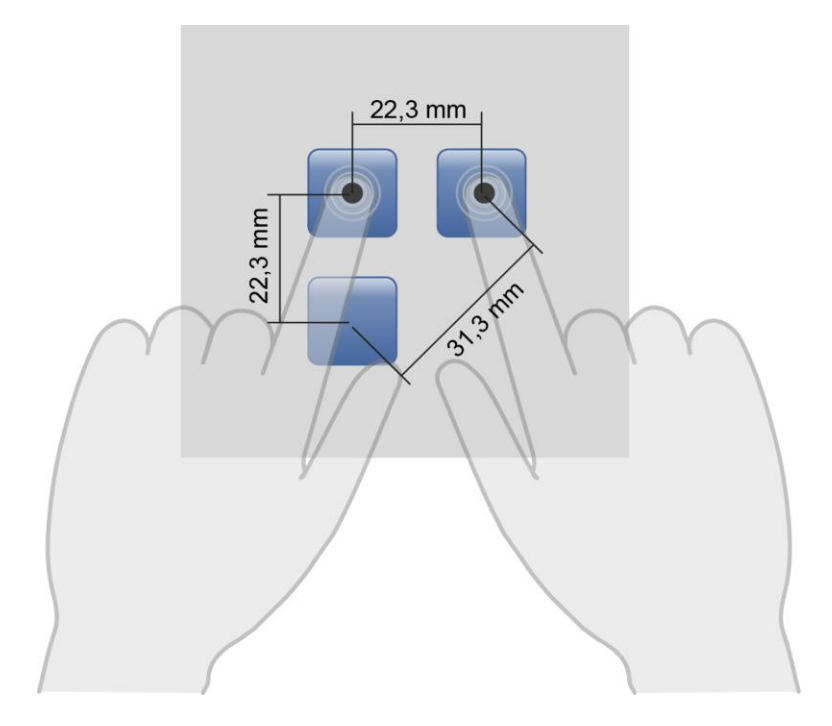

**Die Größe der Buttons und Bedienelemente wirkt sich direkt auf die Bedienbarkeit der Anwendung aus. Es sollten daher kleine Bedienelemente vermieden werden.**

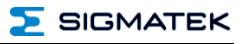

#### <span id="page-9-0"></span>**1.7 Digitale Ausgänge**

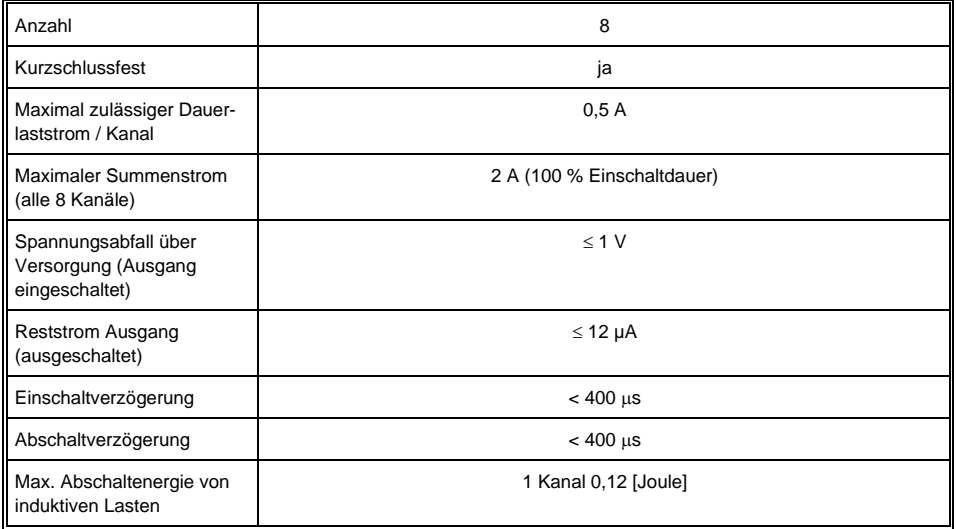

#### <span id="page-9-1"></span>**1.8 Digitale Eingänge**

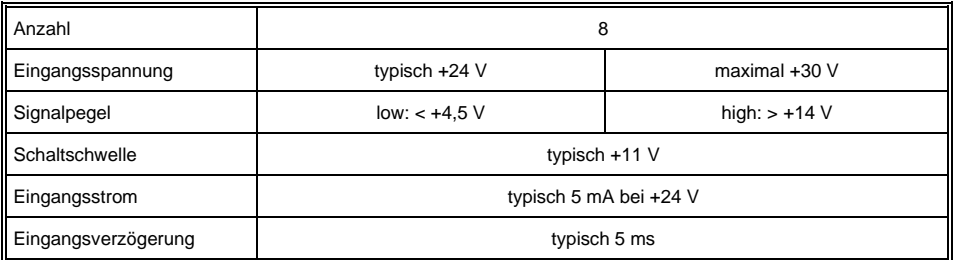

#### <span id="page-10-0"></span>**1.9 Sonstiges**

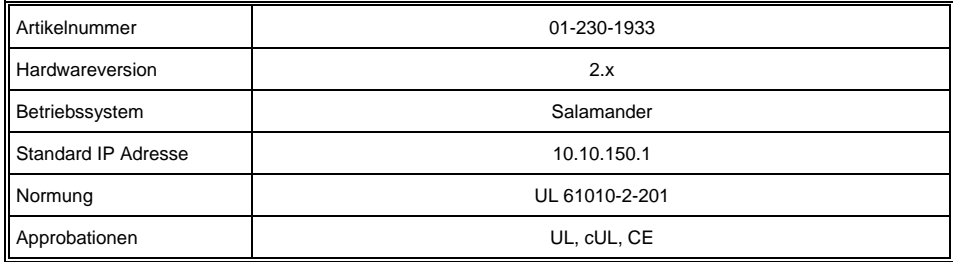

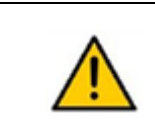

Warnung für den Installateur

Temperaturklassifizierung der Kabel, die an das Terminal angeschlossen werden

Die Temperaturbeständigkeit der Kabelisolierung muss höher als 70 °C sein

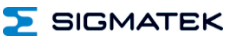

#### <span id="page-11-0"></span>**2 Mechanische Abmessungen**

#### <span id="page-11-1"></span>**2.1 Bis HW-Version 2.20**

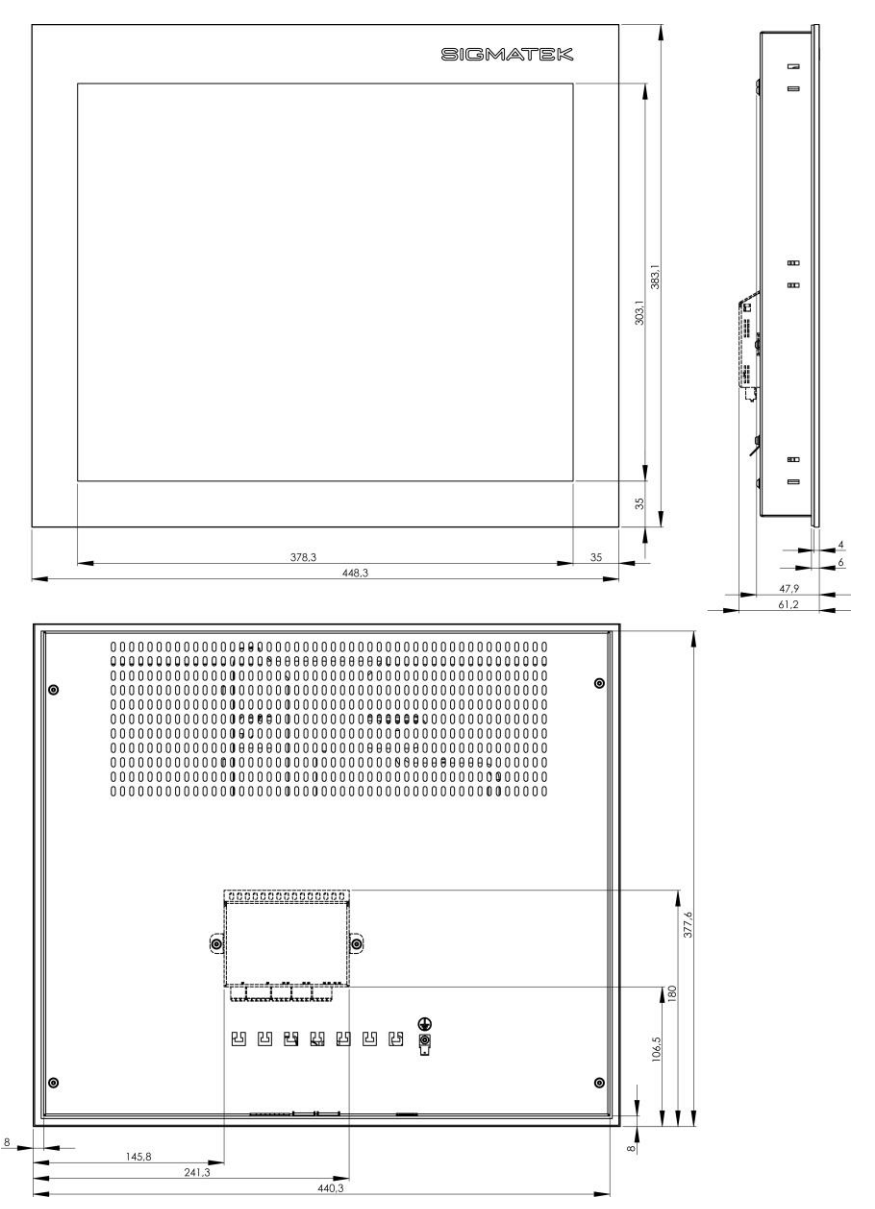

**SIGMATEK** 

#### <span id="page-12-0"></span>**2.2 Ab HW-Version 2.30**

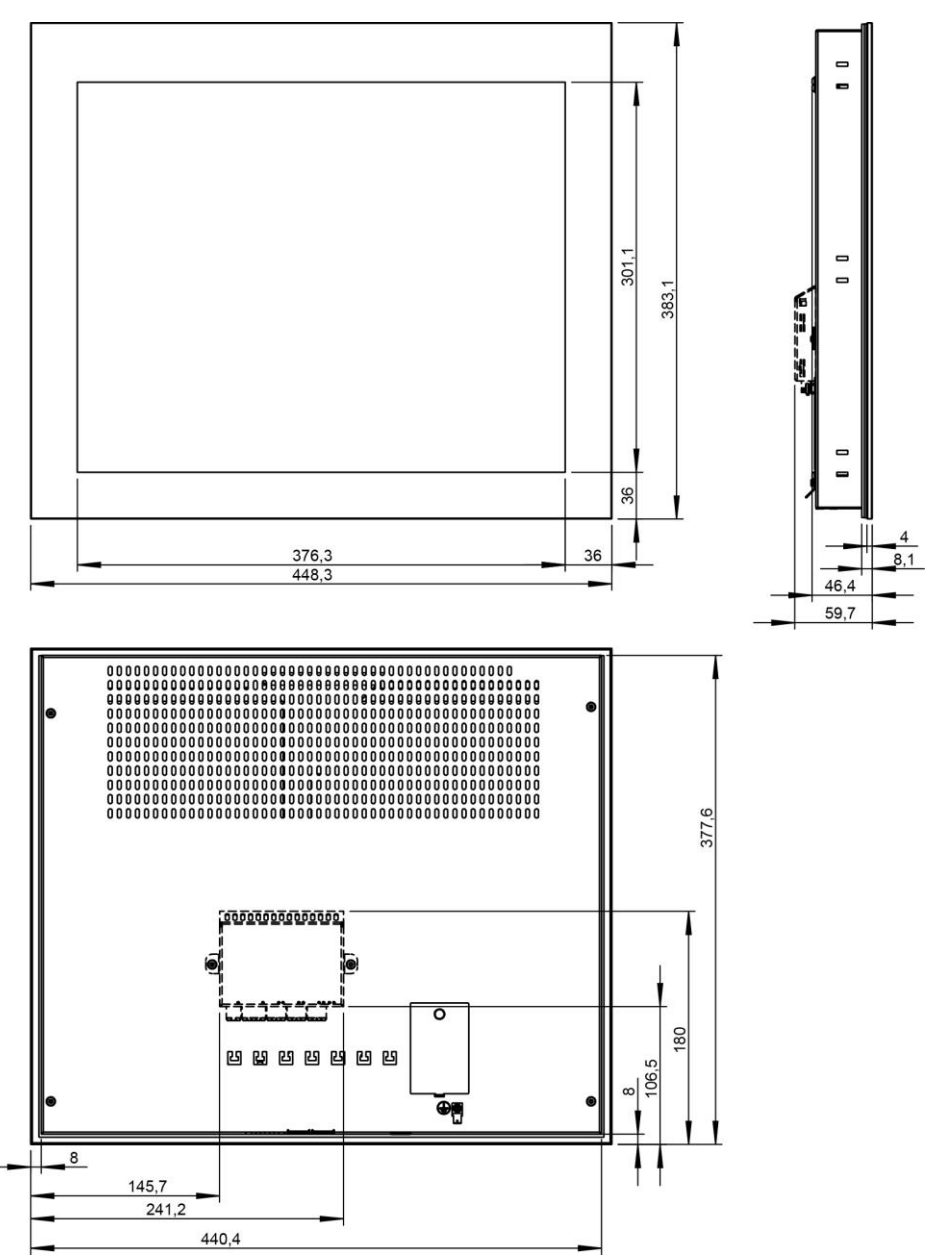

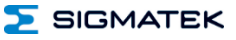

#### <span id="page-13-0"></span>**3 Anschlussbelegung**

#### **Rückseite ab HW 2.20**

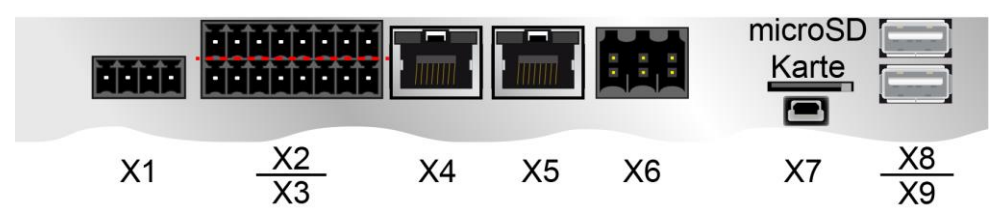

#### **Rückseite bis HW 2.10**

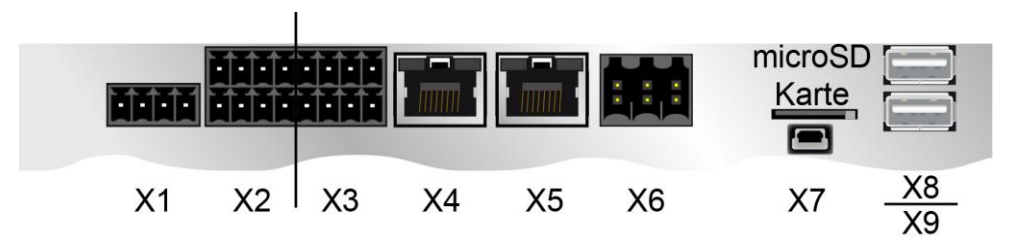

#### **X1: Versorgung (4-pol. Phoenix RM 3,5)**

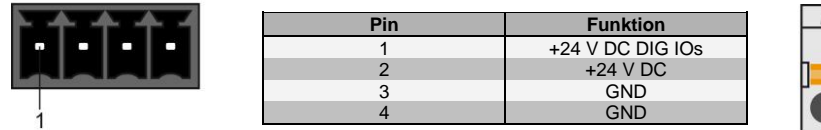

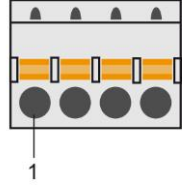

#### **X2 und X3: 8 digitale Ausgänge, 8 digitale Eingänge (8-poliger Phoenix RM 3,5)**

#### **Ab HW 2.20**

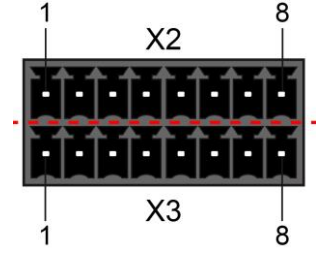

#### **X2: Pinbelegung**

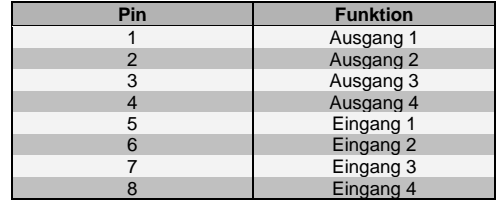

#### AUSGÄNGE: EINGÄNGE  $\overline{2}$  $\vert$  $\mathbf{1}$  $\overline{2}$  $\overline{4}$  $6|7|$  $6\phantom{1}6$  $\overline{7}$  $\sqrt{5}$

#### **X3: Pinbelegung**

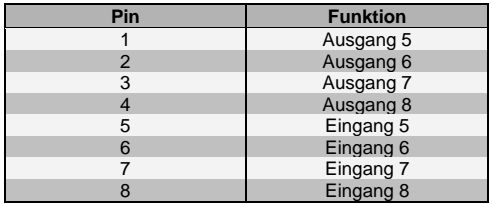

#### **Bis HW 2.10**

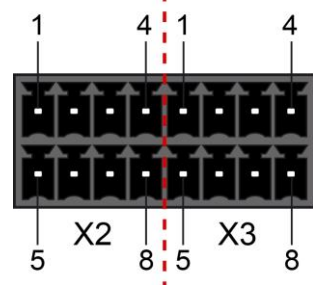

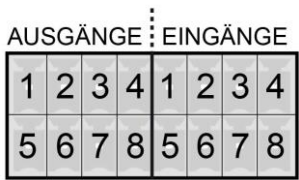

#### **X2: Pinbelegung**

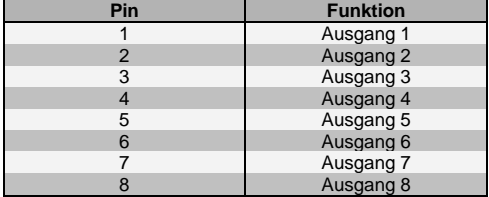

#### **X3: Pinbelegung**

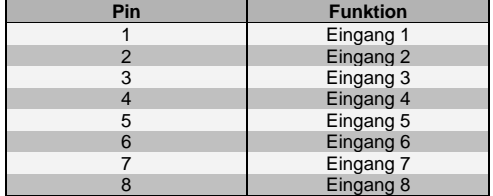

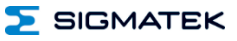

#### **X4, X5: Ethernet 10/100 (RJ45)**

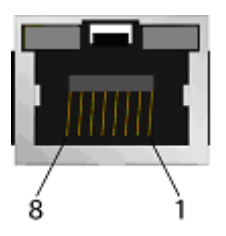

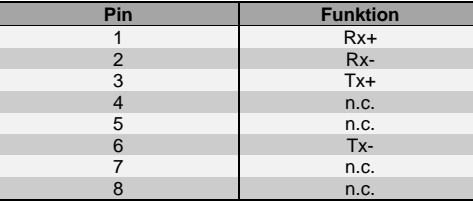

n.c. = nicht verwenden

**Wir weisen darauf hin, dass es zu Problemen kommen kann, wenn eine Steuerung mit einem IP-Netzwerk verbunden wird, in dem sich Geräte befinden, die nicht mit einem SIGMATEK-Betriebssystem laufen. Bei solchen Geräten kann es passieren, dass Ethernet-Pakete mit einer so hohen Frequenz an die Steuerung geschickt werden (z.B. Broadcasts), dass es in der Steuerung aufgrund der hohen Interrupt-Belastung zu einem Realtime Runtime Error oder Runtime Error kommt. Mit einem entsprechend konfigurierten Paketfilter (Firewall oder Router) ist es jedoch möglich, ein Netzwerk mit SIGMATEK-Hardware und ein fremdes Netzwerk miteinander zu verbinden, ohne dass die oben beschriebenen Probleme auftreten.**

> **Nur für die Verwendung in lokalen Netzwerken geeignet, nicht in Telekommunikationskreisen.**

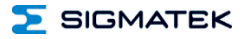

#### **X6: CAN (6-poliger Weidmüller RM 3,5 galvanisch nicht getrennt)**

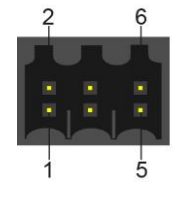

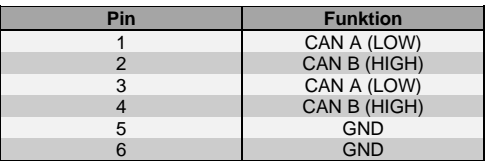

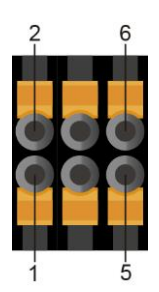

#### **microSD Karte**

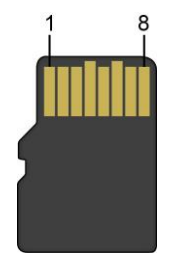

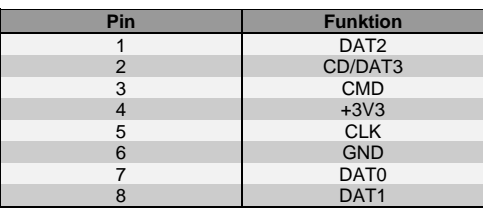

**Es wird empfohlen, nur die von SIGMATEK freigegebenen Speichermedien (CompactFlash Karten, microSD Karten etc.) zu verwenden. Bestellnummer für 512 MByte EDGE2 microSD Karte: 12-630-055**

**Die Anzahl der Lese- und Schreibzugriffe hat maßgeblichen Einfluss auf die Lebensdauer der Speichermedien.**

**Die microSD Karte ist nicht als Wechselmedium gedacht und sollte daher nur zu Wartungszwecken aus dem Kartenhalter entnommen werden.**

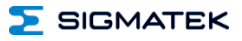

#### **X7: USB 2.0 (Typ Mini B) (mit OTG-Kabel als USB-Host verwendbar, ansonsten USB-Device für Servicezwecke)**

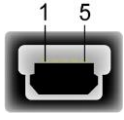

1

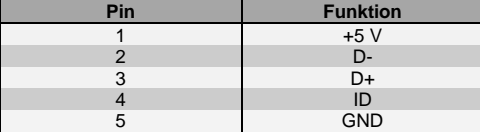

#### **X8, X9: USB 2.0 (Typ A)**

4

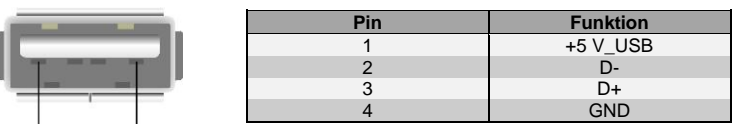

**Es wird darauf hingewiesen, dass sich viele der auf dem Markt befindlichen USB-Geräte nicht an die USB-Spezifikation halten. Dies kann zu Fehlfunktionen am Gerät führen. Weiters ist es möglich, dass diese Geräte am USB-Port nicht erkannt werden oder nicht ordnungsgemäß funktionieren. Es wird daher empfohlen, jeden USB-Stick vor der eigentlichen Anwendung zu testen.**

#### <span id="page-17-0"></span>**3.1 Zu verwendende Steckverbinder**

- **X1:** 4-poliger Phoenix-Stecker mit Federzugklemme FK-MCP 1,5/ 4-ST-3,5 (im Lieferumfang enthalten)
- **X2:** 2x 8-poliger Phoenix-Stecker mit Federzugklemme FMC 1,5/ 8-ST-3,5 (im Lieferumfang enthalten)
- **X4, X5:** 8-poliger RJ45
- **X6:** 6-poliger Weidmüller-Stecker B2L/B2CF 3,5/6 (im Lieferumfang enthalten)
- **X7:** USB Typ Mini-B OTG-Kabel (Host) oder USB Typ Mini-B auf USB Typ A Kabel (Device) (nicht im Lieferumfang enthalten)
- **X8, X9:** USB 4-poliger Typ A (Downstream Connector) (nicht im Lieferumfang enthalten)

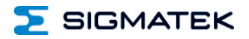

#### <span id="page-18-0"></span>**4 Pufferbatterie**

Die auswechselbare Pufferbatterie sorgt dafür, dass bei ausgeschalteter Versorgungsspannung die Uhrzeit (RTC) und die nullspannungssicheren Daten erhalten bleibt. Vom Werk aus wird eine Lithiumbatterie eingesetzt.

Die Kapazität dieser Batterie reicht aus, um die Daten über einen Zeitraum von 5 Jahren bei ausgeschalteter Versorgungsspannung zu sichern.

#### **Bestellnummer Batterie: 01-690-055**

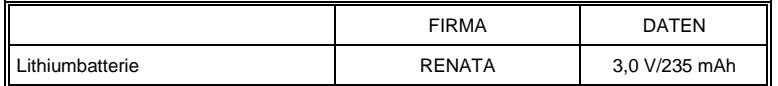

#### **Verwenden Sie NUR Batterien der Firma RENATA mit der Nummer CR2032! WARNUNG! Bei falscher Verwendung der Batterie besteht Feuer- oder Explosionsgefahr! Batterie nicht wieder aufladen, zerlegen oder in Feuer werfen!**

Wenn sich die Batteriespannung zwischen den beiden Schaltschwellen der Überwachungsschaltung befindet, kann es vorkommen, dass die Batterie im Betrieb als gut, nach Aus- und Einschalten des Geräts aber als "Low" erkannt wird. Wenn das der Fall ist, ist es empfehlenswert, die Batterie zu ersetzen.

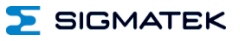

#### <span id="page-19-0"></span>**4.1 Vorgangsweise Batterietausch**

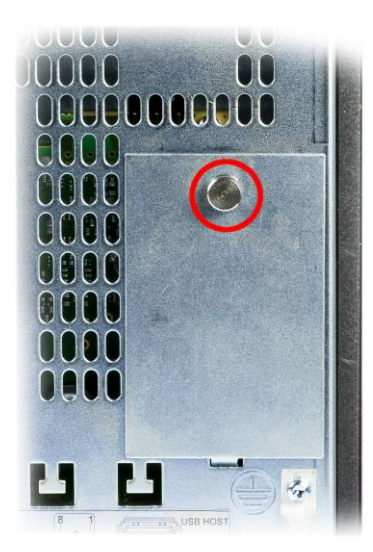

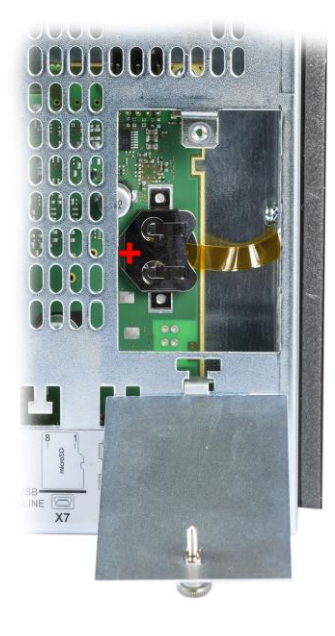

- 1. Versorgung des ETTs ausschalten. Ab diesem Zeitpunkt stehen mindestens 3 Minuten zum Einsetzen der neuen Batterie zur Verfügung.
- 2. Befestigungsschrauben der Batterie-Abdeckung öffnen.

- 3. Batterie anhand der Lasche aus dem Batteriehalter entnehmen.
- 4. Neue Batterie in richtiger Polung (+ Pol in Richtung Rückseite, siehe Grafik) einsetzen.
- 5. Batterie-Abdeckung schließen.

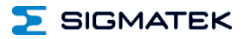

#### <span id="page-20-0"></span>**5 Kühlung**

Die Verlustleistung des Terminals kann bis zu ca. 26 Watt betragen. Um die zur Kühlung benötigte Luftzirkulation zu gewährleisten, sind die angeführten Montagevorschriften einzuhalten!

#### <span id="page-20-1"></span>**6 Montagevorschriften**

**Aufgrund der Glasfront sollte darauf geachtet werden, dass diese beim Einbau nicht durch starke Stöße an den Kanten oder Ecken beschädigt wird!**

Folgende Hinweise sind beim Einbau des Terminals zu beachten:

- Für die Montage mit den mitgelieferten Schraubklemmen ist eine Materialstärke der Einbauwand von min. 1 mm und max. 6 mm empfohlen. Die Schraubklemmen dürfen mit einem maximalen Drehmoment von 0,2 Nm verschraubt werden. Hierfür ist ein Schlitz-Schraubendreher 3x0,5 zu verwenden.
- Zur Vermeidung von Beschädigungen des Glases ist bei der Montage auf die Sauberkeit (Schmutz, Unebenheiten) der Auflagefläche in der Einbauwand zu achten. Unebenheiten können zu Spannungen am Glas oder dem Eindringen von Staub und Wasser führen.

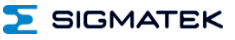

Folgende Abstände zur Abdeckhaube sind einzuhalten:

- Links und rechts 5 cm
- Rückseite, oben und unten 10 cm

#### Schnitt Seitenansicht: Schnitt Draufsicht:

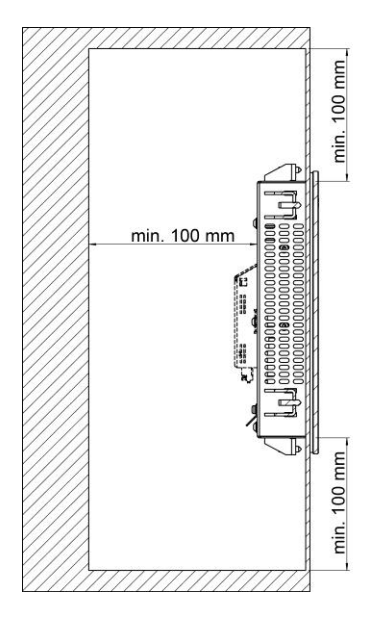

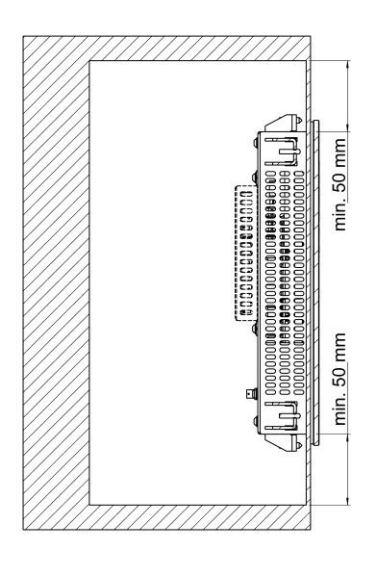

Die angegebenen Einbauabstände können unter Umständen verringert werden, wenn entsprechende Maßnahmen und technische Vorkehrungen getroffen werden um die entstehende Verlustleistung abzuführen.

Weiters ist eine Einbaulage von 60°-120° zu beachten.

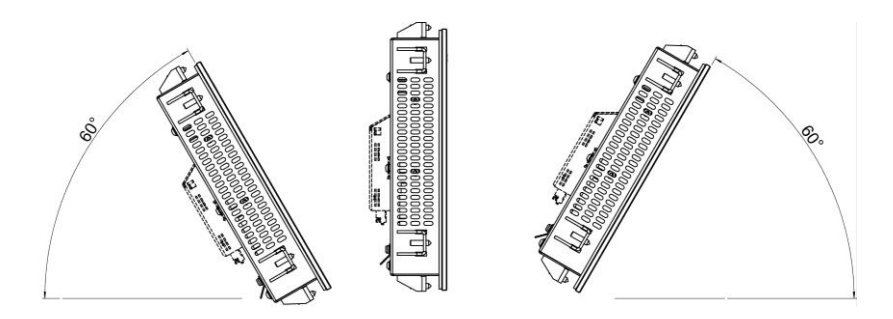

#### <span id="page-22-0"></span>**7 Verdrahtungshinweise**

#### <span id="page-22-1"></span>**7.1 Erdung**

Das Terminal muss entweder großflächig durch die Montage am Schaltschrank oder am vorgesehenen Erdungsanschluss geerdet werden. Es ist wichtig, eine niederohmige Erdungsverbindung herzustellen, denn nur so kann die einwandfreie Funktion gewährleistet werden. Die Erdungsverbindung sollte mit maximalem Querschnitt erfolgen und eine möglichst große (elektrische) Oberfläche aufweisen.

#### <span id="page-22-2"></span>**7.2 Schirmung**

Für Ethernet ist ein CAT5-Kabel mit geschirmten RJ45-Steckverbindern zu verwenden. Der Schirm der CAT5-Kabel wird über den RJ45-Steckverbinder mit Erde verbunden. So können Störsignale nicht auf die Elektronik gelangen und die Funktion beeinträchtigen.

#### <span id="page-22-3"></span>**7.3 ESD-Schutz**

Typischerweise sind USB-Geräte (Tastatur, Maus,…) nicht mit geschirmten Leitungen verdrahtet. Bei ESD-Störungen werden diese Geräte gestört und sind unter Umständen nicht mehr funktionsfähig.

Bevor Geräte am Terminal an- oder abgesteckt werden, sollte ein Potentialausgleich auf die Erdung erfolgen (Schaltschrank oder Erdungsanschluss berühren). So können elektrostatische Ladungen (durch Kleidung, Schuhwerk) abgebaut werden.

#### <span id="page-22-4"></span>**7.4 USB-Schnittstelle**

Das Terminal verfügt über eine USB-Schnittstelle. Diese Schnittstelle kann in LASAL für verschiedenste USB-Geräte (Tastatur, Maus, Speichermedien, Hubs,...) verwendet werden. Es können mehrere USB-Geräte mittels Hub angeschlossen werden, welche in LASAL voll funktionsfähig sind.

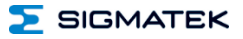

#### <span id="page-23-0"></span>**8 CAN-Bus Setup**

In diesem Abschnitt wird erläutert, wie der CAN-Bus richtig konfiguriert wird. Dazu müssen folgende Parameter eingestellt werden: Stationsnummer und Übertragungsgeschwindigkeit.

#### <span id="page-23-1"></span>**8.1 CAN-Bus Stationsnummer**

Jede CAN-Bus-Station erhält eine eigene Stationsnummer. Unter dieser Stationsnummer können die anderen Busteilnehmer von dieser Station Daten abholen und an diese Station Daten senden. Zu beachten ist, dass im CAN-Bus System jede Stationsnummer nur einmal vergeben werden darf!

#### <span id="page-23-2"></span>**8.2 CAN-Bus Teilnehmeranzahl**

Die maximale Anzahl von Teilnehmern am CAN-Bus ist von der Leitungslänge, dem Terminierungswiderstand, der Übertragungsgeschwindigkeit und den verwendeten Treibern in den Teilnehmern abhängig.

Bei einem Terminierungswiderstand von 2x 120  $\Omega$  im Bus sind mindestens 100 Teilnehmer möglich.

#### <span id="page-23-3"></span>**8.3 CAN-Bus Übertragungsgeschwindigkeit**

Es besteht die Möglichkeit verschiedene Übertragungsgeschwindigkeiten (Baudraten) auf dem CAN-Bus einzustellen. Je größer die Länge der Busleitungen ist, desto kleiner muss die Übertragungsgeschwindigkeit gewählt werden.

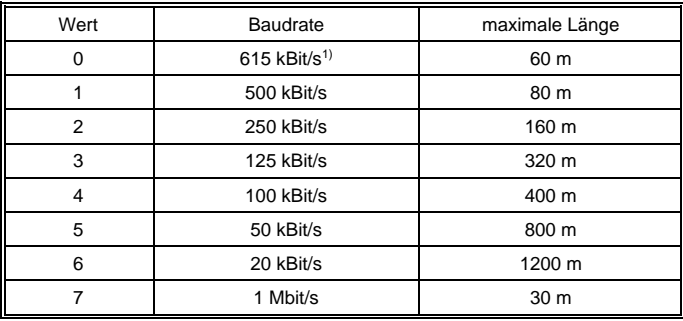

<sup>1)</sup> nur zwischen Geräten mit EDGE2-Technologie

Diese Werte gelten für folgendes Kabel: 120  $\Omega$ , Twisted Pair.

Hinweis: Für das CAN-Bus Protokoll gilt: 1 kBit/s = 1 kBaud.

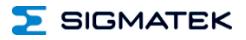

#### <span id="page-24-0"></span>**9 CAN-Bus Abschluss**

An den beiden Endgeräten in einem CAN-Bus System muss ein Leitungsabschluss erfolgen. Dies ist notwendig, um Übertragungsfehler durch Reflexionen auf der Leitung zu verhindern.

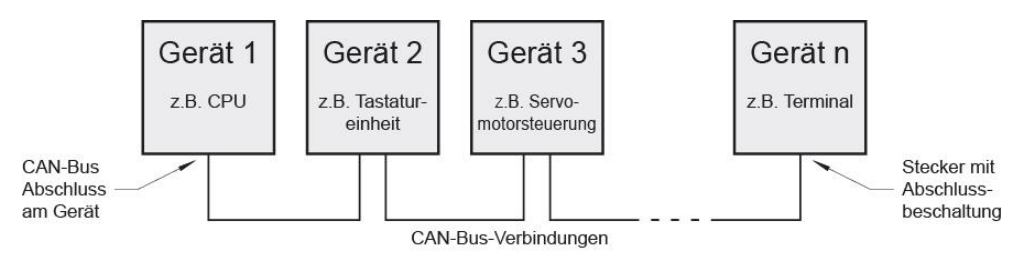

Das Terminal hat für die CAN-Schnittstellen einen schaltbaren Abschlusswiderstand 120  $\Omega$ , der durch die Applikation ein- und ausgeschaltet werden kann.

**Der Leitungsabschluss erfolgt durch einen intern bestückten, schaltbaren 120 Widerstand zwischen den Leitungen CAN A (LOW) und CAN B (HIGH).**

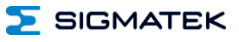

### <span id="page-25-0"></span>**10 Einschaltverhalten**

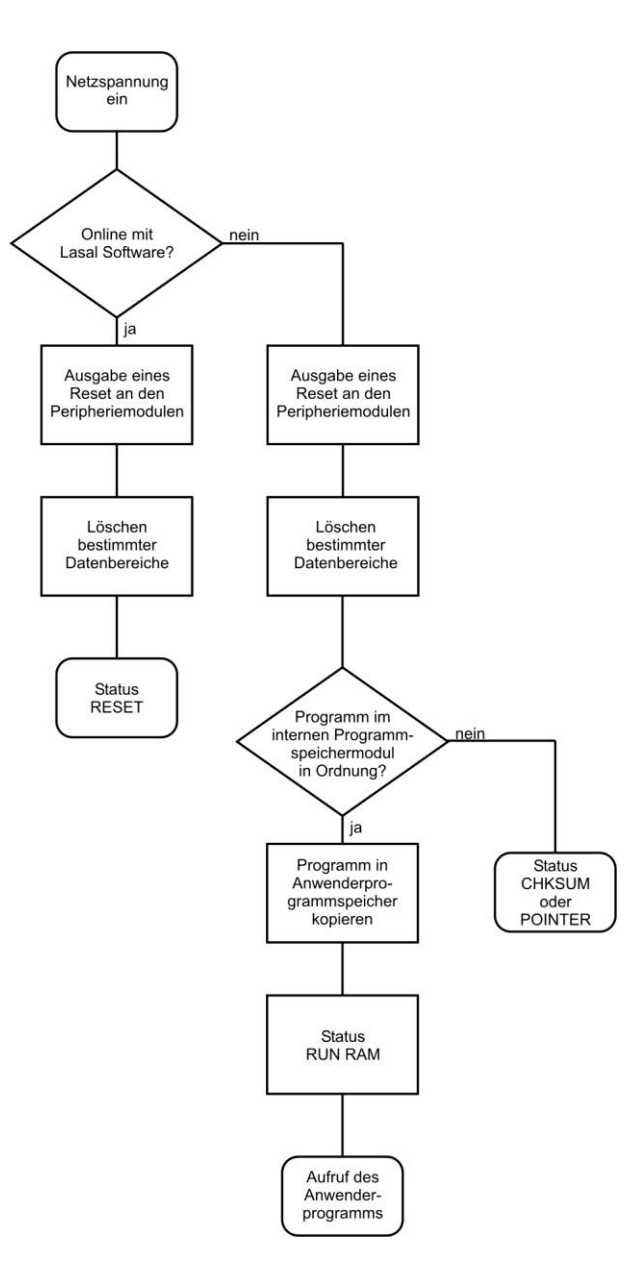

#### <span id="page-26-0"></span>**11 Status- und Fehlermeldungen**

Die Anzeige der Status- und Fehlermeldungen erfolgt im Statustest der LASAL Class-Software. Eine eventuelle POINTER- oder CHKSUM-Meldung wird am Bildschirm des Terminals angezeigt.

Bei nicht eingelegter microSD Karte oder einer microSD Karte mit einer fehlerhaften Betriebssystemversion, bootet das Terminal nicht und das Logo ist nicht beleuchtet!

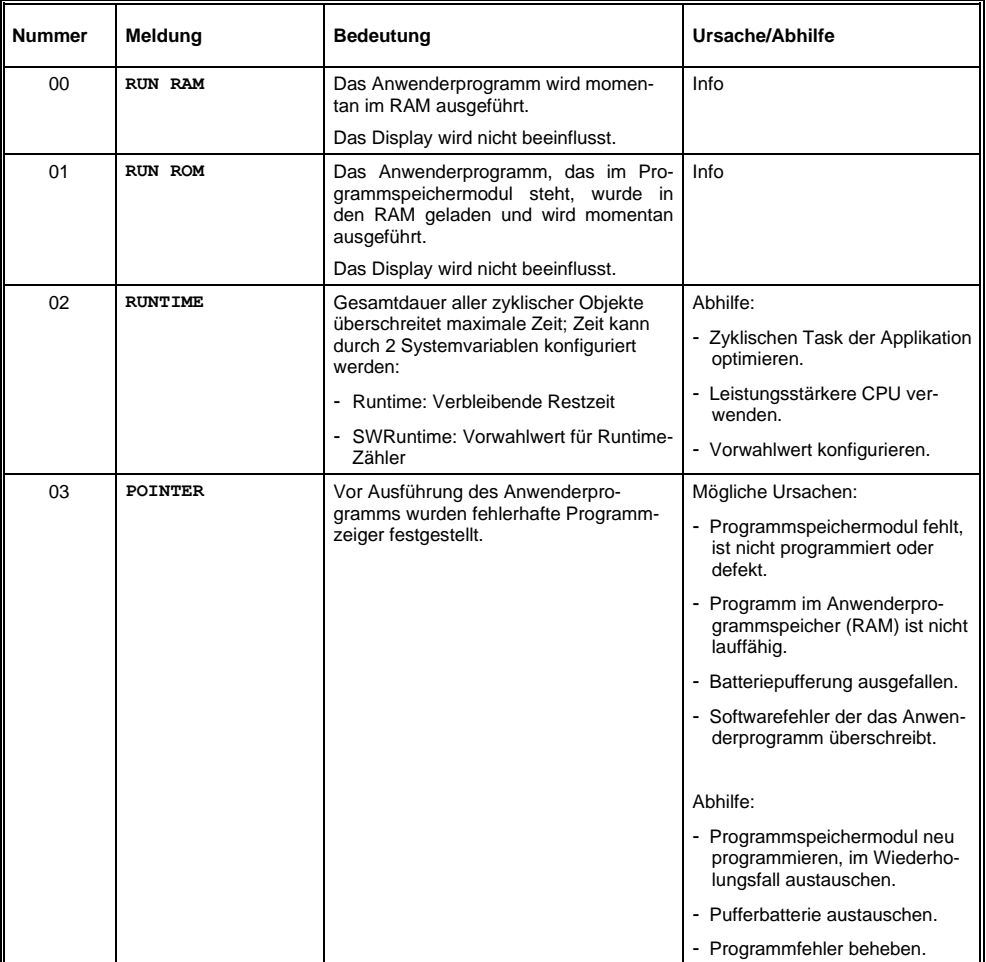

ETT 1933 MULTITOUCH-BEDIENPANEL

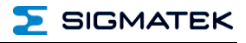

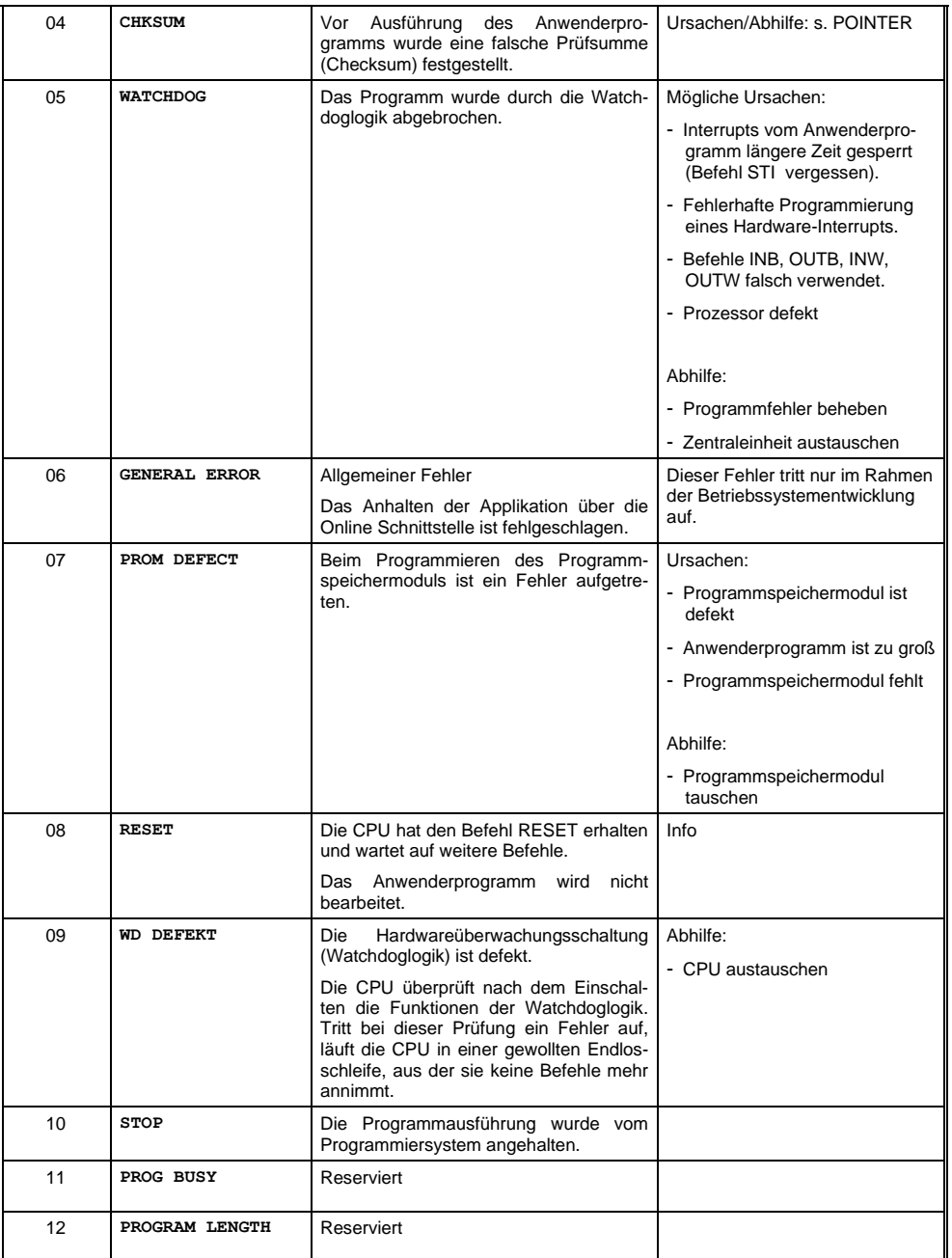

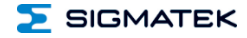

#### MULTITOUCH-BEDIENPANEL ETT 1933

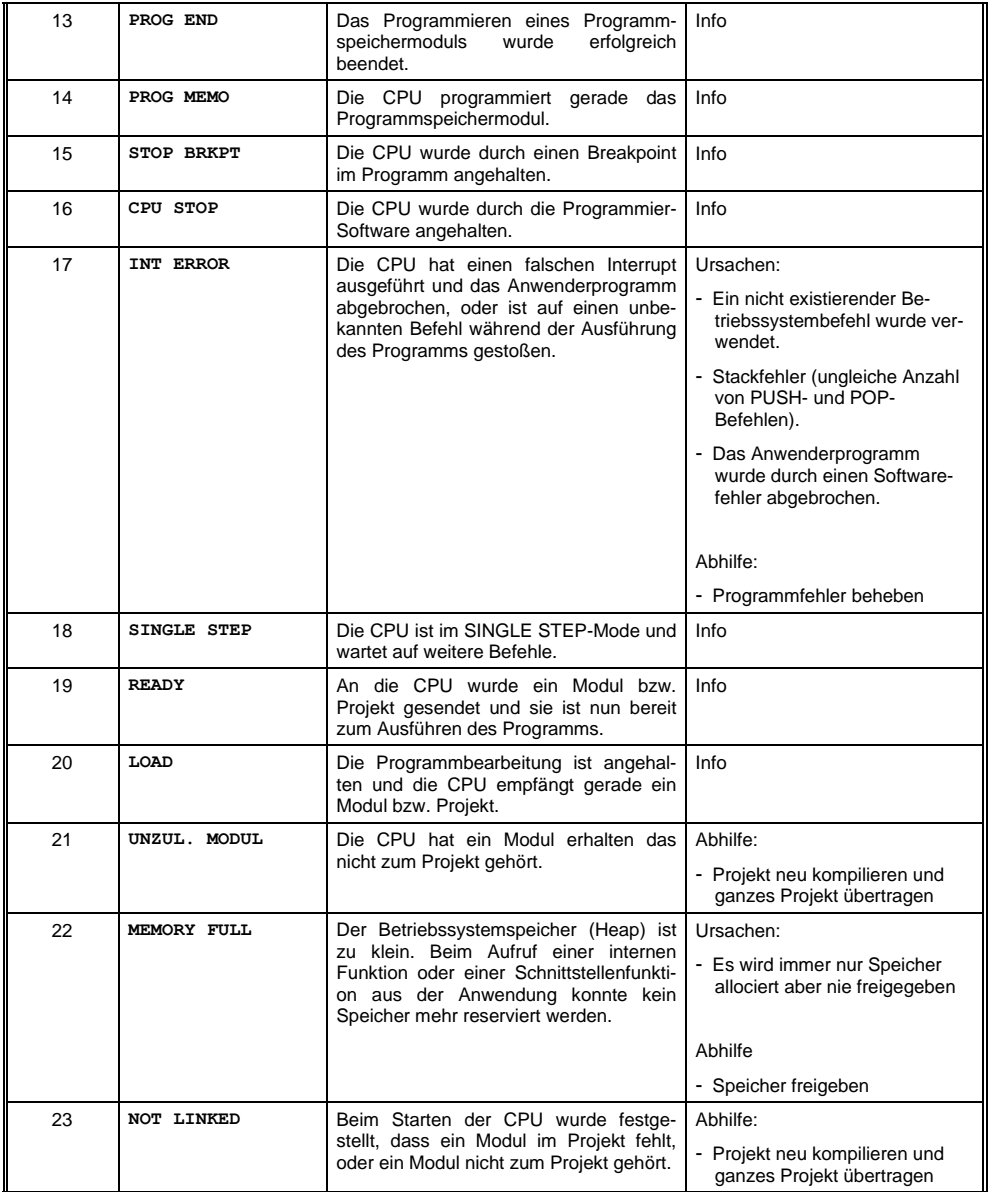

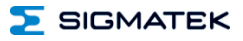

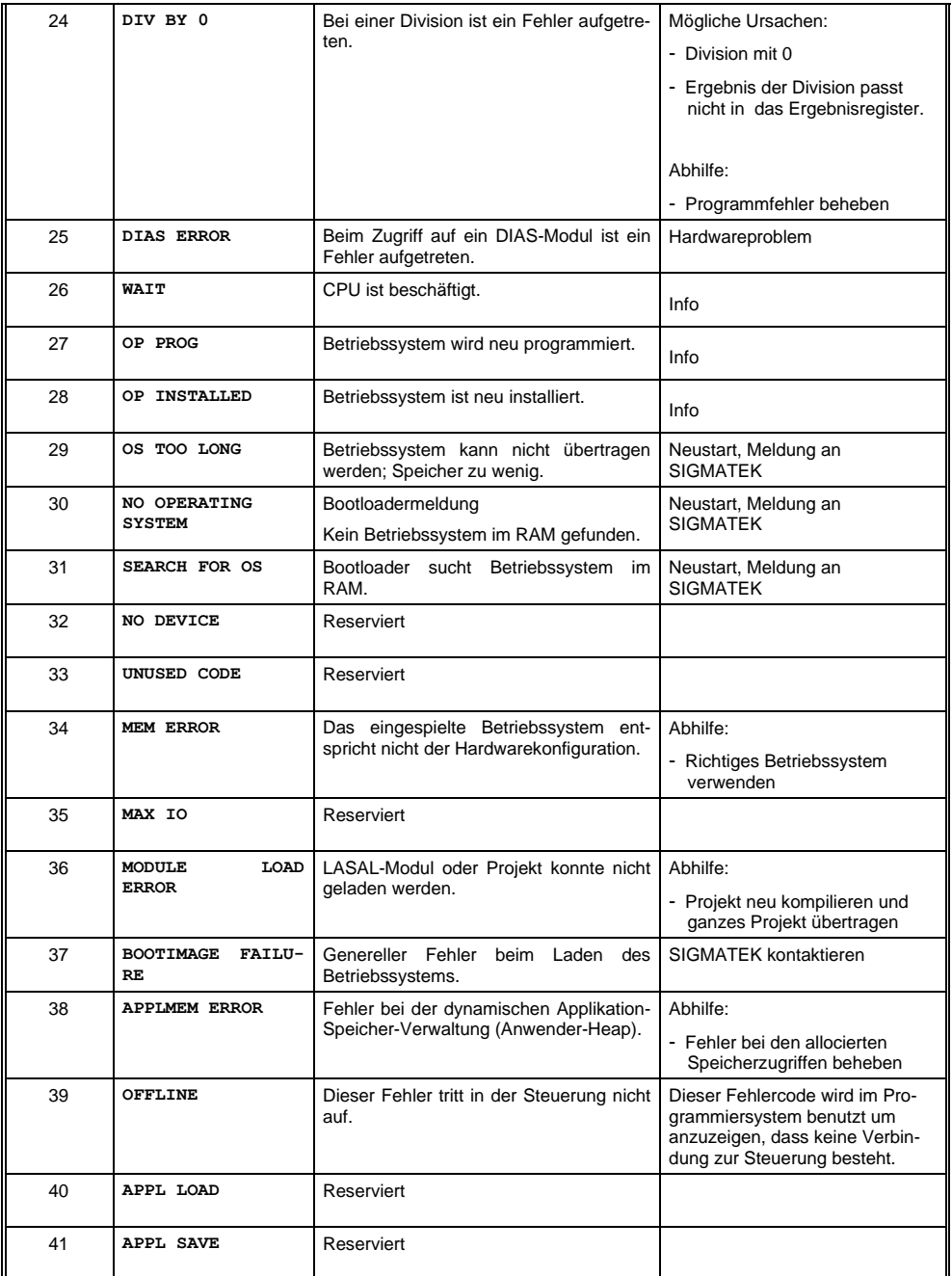

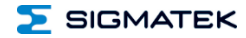

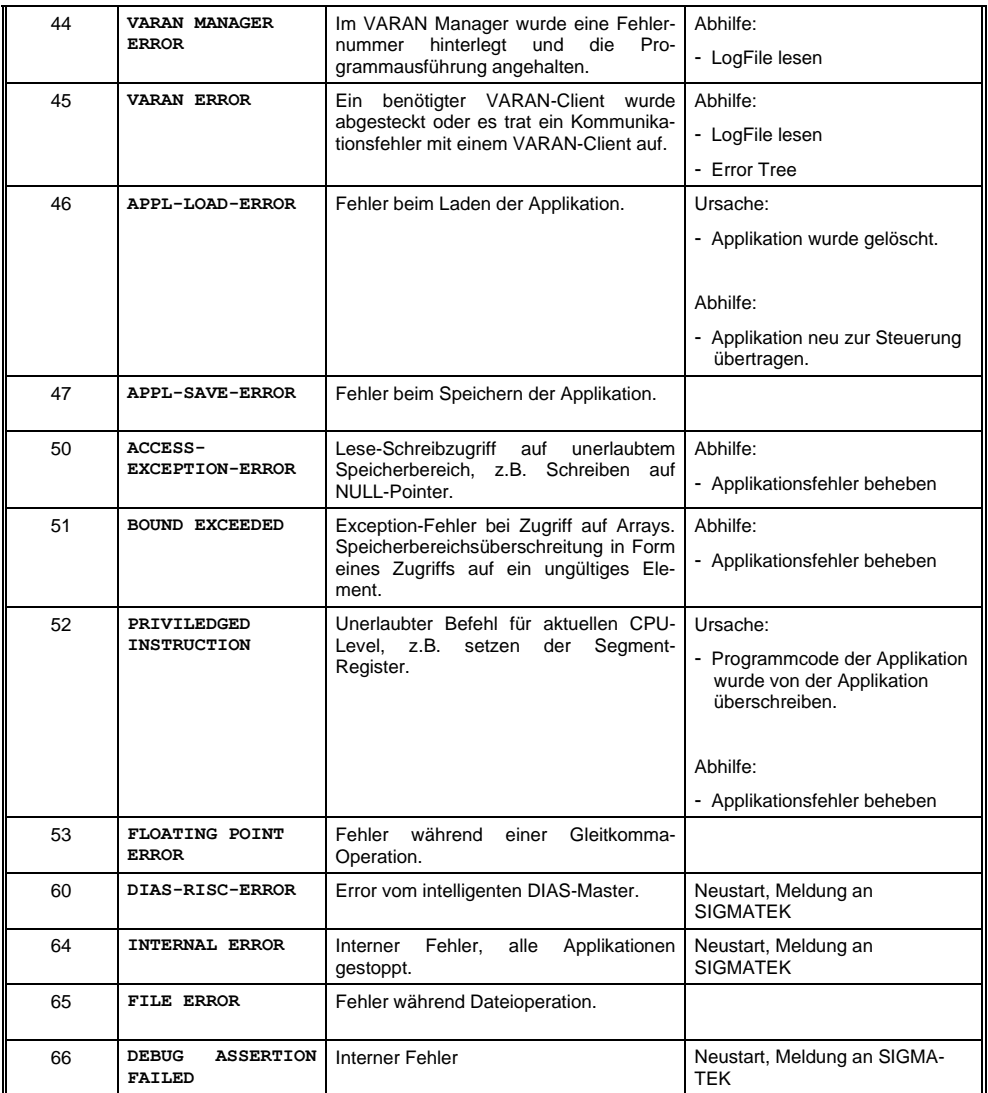

ETT 1933 MULTITOUCH-BEDIENPANEL

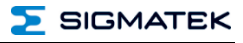

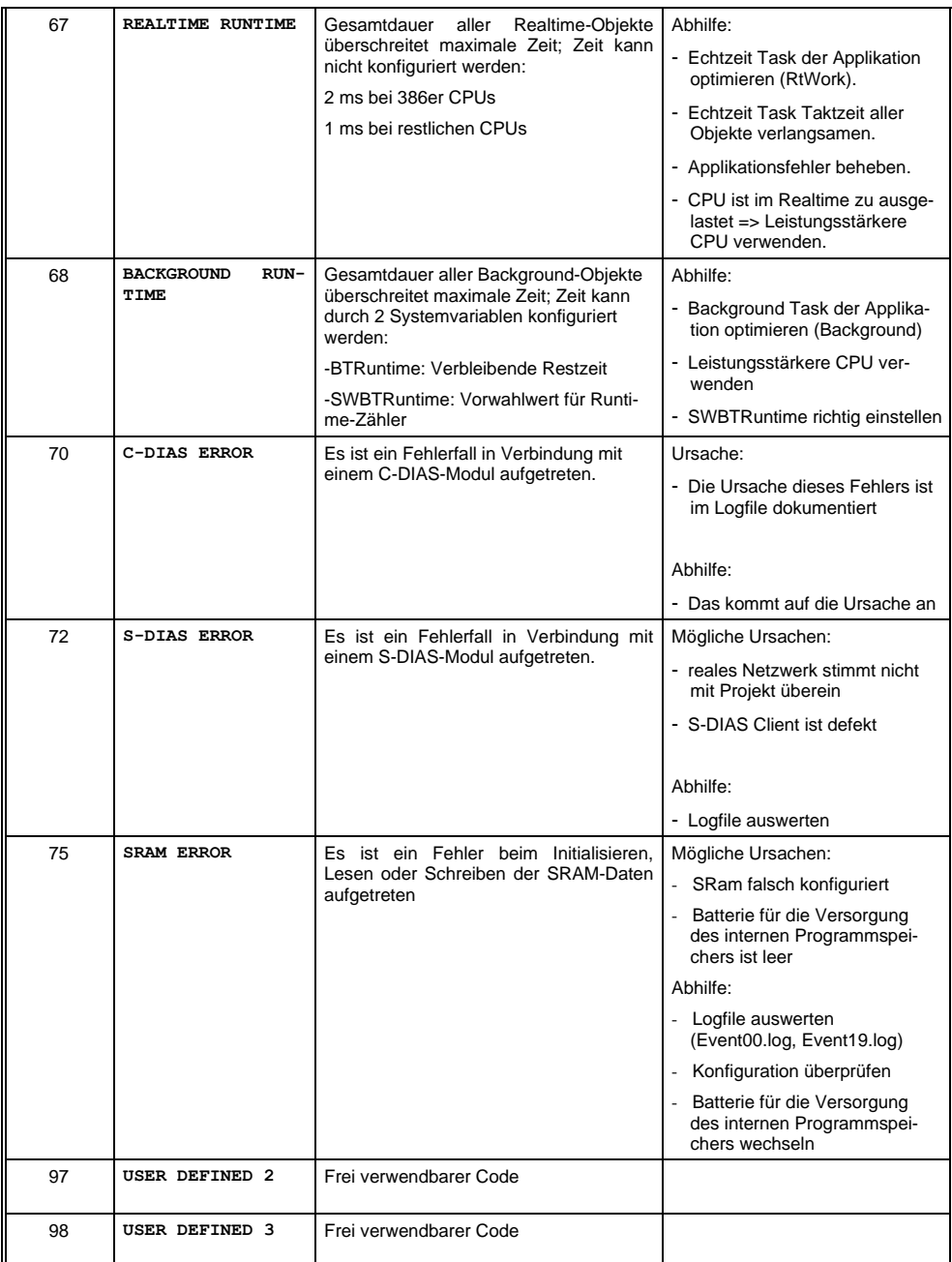

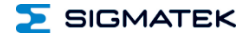

#### MULTITOUCH-BEDIENPANEL ETT 1933

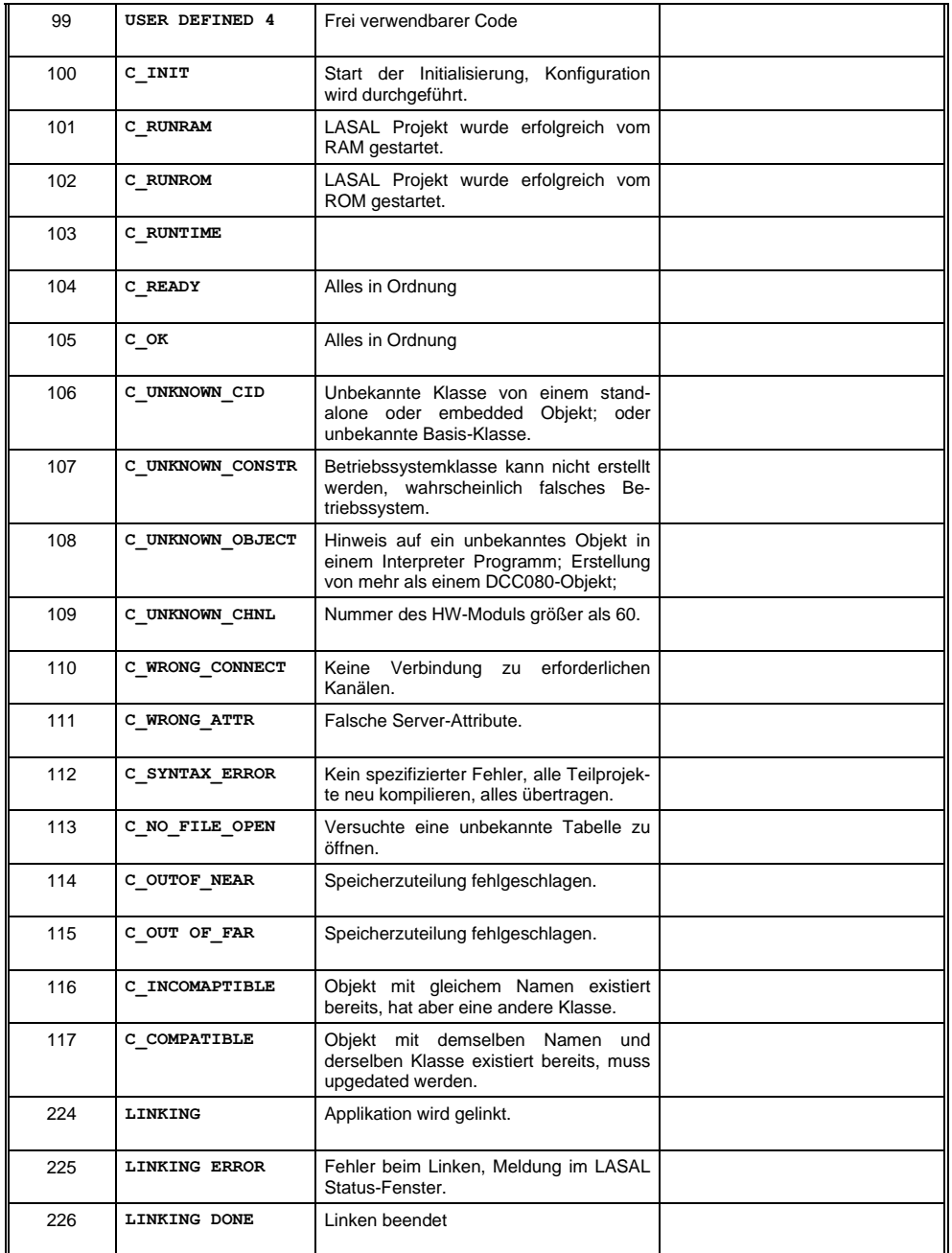

#### ETT 1933 MULTITOUCH-BEDIENPANEL

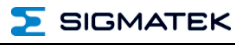

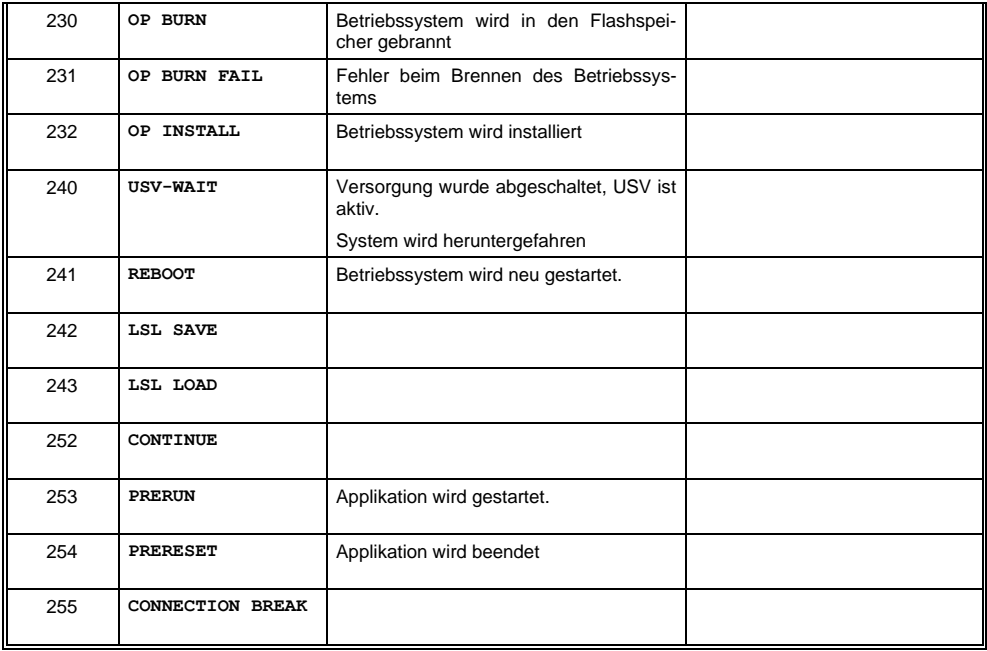

#### <span id="page-34-0"></span>**12 Logohintergrundbeleuchtung (optional)**

Die Logohintergrundbeleuchtung kann über die Applikation in beliebiger Farbe und Helligkeit angesteuert werden. Dies wird über die 3 Grundfarben (Rot, Grün, Blau) im Wertebereich zwischen 0 und 100 realisiert.

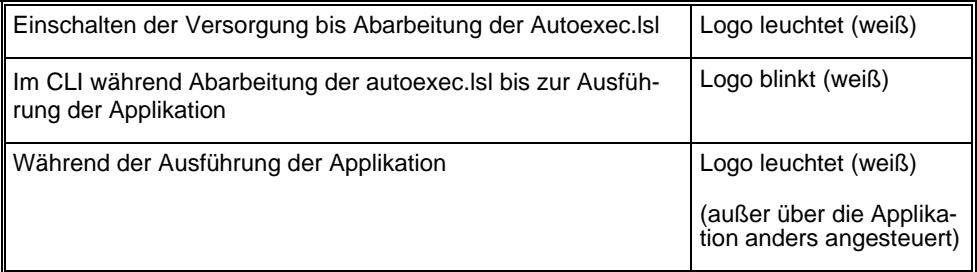

#### <span id="page-34-1"></span>**13 Display "Burn-In" Effekt**

Der "Burn-In" Effekt ist das Einbrennen eines Musters in das Display nach längerer gleichbleibender Anzeige (z.B. ein Bild).

Dieser Effekt wird meist auch als "image sticking", "memory effect/sticking" oder "ghost image" bezeichnet.

Hierbei wird zwischen einem temporären und permanenten Effekt unterschieden, während sich der temporäre Effekt nach längerem Ausschalten des Bildschirms oder durch Anzeigen von dynamischen Inhalten selbst behebt, kann es bei schweren Fällen eines Burn-In zu bleibenden Schäden am Display führen.

Der Effekt kann durch folgende Handhabung auftreten:

- Betrieb ohne Bildschirmschoner
- Längeres Anzeigen eines gleichbleibenden Inhaltes (z.B. eines Bildes)
- Betrieb bei hohen Umgebungstemperaturen
- Betrieb außerhalb der Spezifikationen

Der Effekt kann durch folgende Aktionen verhindert/abgeschwächt werden:

- Verwendung eines Bildschirmschoners
- Deaktivieren des Displays bei Nicht-Verwendung
- Laufender Inhaltswechsel (z.B. Video)

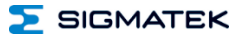

#### <span id="page-35-0"></span>**14 Reinigung des Touch-Screens**

#### **ACHTUNG!**

#### **Bevor die Reinigung des Touch-Screens durchgeführt wird, zuerst das Terminal abschalten, um bei Berührung des Touch-Screens nicht unbeabsichtigt Funktionen bzw. Befehle auszulösen!**

Die Glasflächen nie punktuell, sondern immer großflächig möglichst feucht reinigen. Dadurch wird verhindert, dass durch das Verreiben beim Putzvorgang der auf der Glasoberfläche befindliche Staub, Sand und sonstigen Verunreinigungen Kratzer entstehen.

Bei Entfernen von Fett (Fingerabdrücken u.ä.) einen handelsüblichen Glasreiniger großflächig auftragen. Schaumreiniger haben sich bei diesem Reinigungsvorgang am besten bewährt. Den aufgetragenen Reiniger mit einem weichen, sauberen, farblosen (weißen) Baumwolltuch verteilen. Es darf bei diesem Reinigungsvorgang Druck auf die Glasfläche ausgeübt werden. Diesen Wischvorgang so lange fortsetzen, bis der Reiniger gleichmäßig abtrocknet. Ggf. den Vorgang wiederholen, bis die Verunreinigungen entfernt sind.

Es soll vermieden werden, dass Wasser oder das Reinigungsmittel z.B. durch Lüftungsschlitze am Gehäuse des Terminals in die Elektronik gelangen kann!

Es dürfen keine alkalischen Reiniger und keine harten Gegenstände verwendet werden, die den Touch-Screen zerkratzen bzw. beschädigen könnten.

Sollte das Terminal mit giftigen, ätzenden Chemikalien verschmutzt sein, umgehend das Terminal vorsichtig reinigen, um Verätzungen vorzubeugen!

**Um eine optimale Bedienung des Terminals zu gewährleisten, soll der Touch-Screen in regelmäßigen Abständen von Verschmutzungen gereinigt werden!**

**Um die Lebensdauer des Touch-Screens möglichst groß zu halten, wird eine Bedienung mit dem Finger empfohlen.**

#### <span id="page-36-0"></span>**15 Entsorgung**

Für die Entsorgung des Produktes sind die jeweiligen Richtlinien, möglicherweise länderabhängig, einzuhalten und zu befolgen.

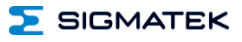

# **Änderungen der Dokumentation**

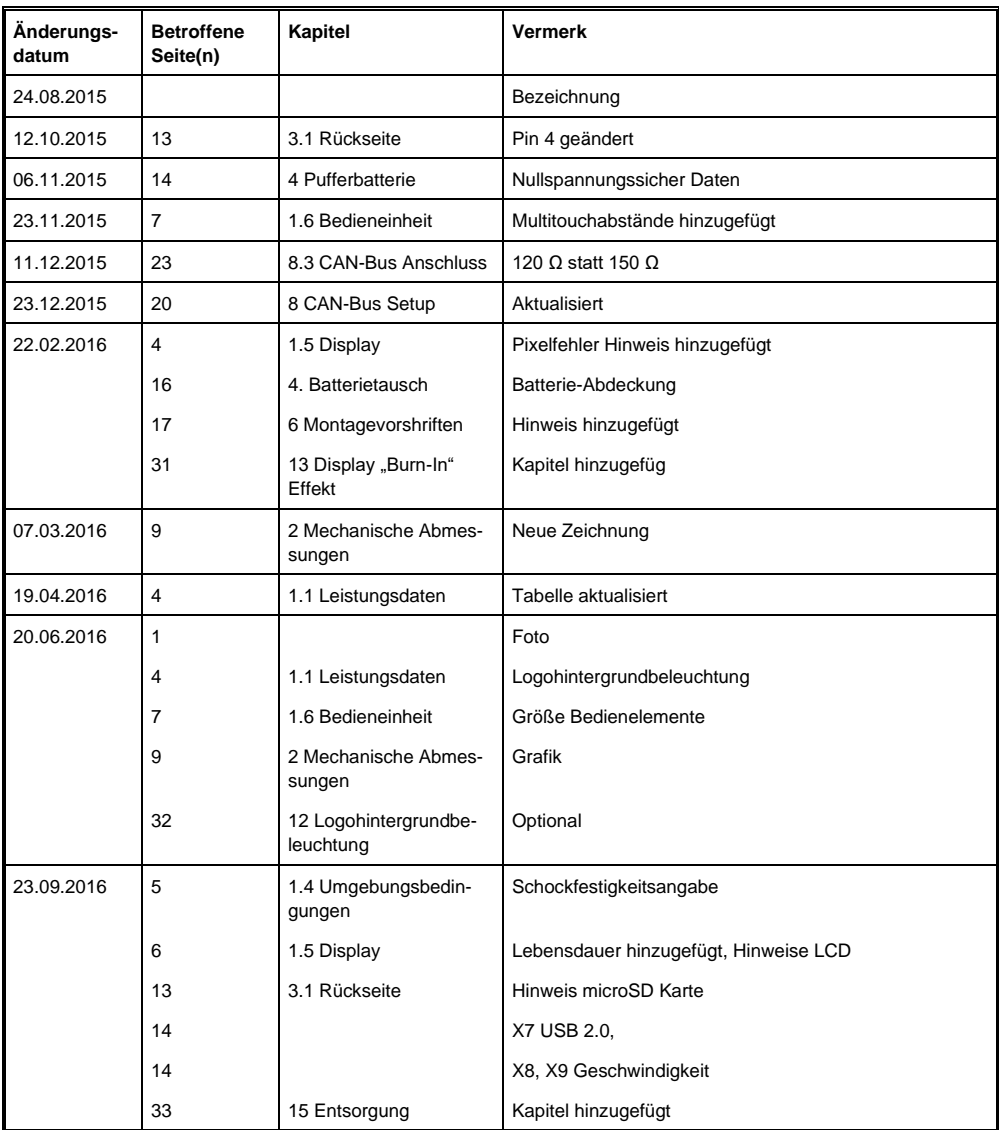

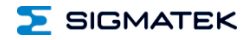

#### MULTITOUCH-BEDIENPANEL ETT 1933

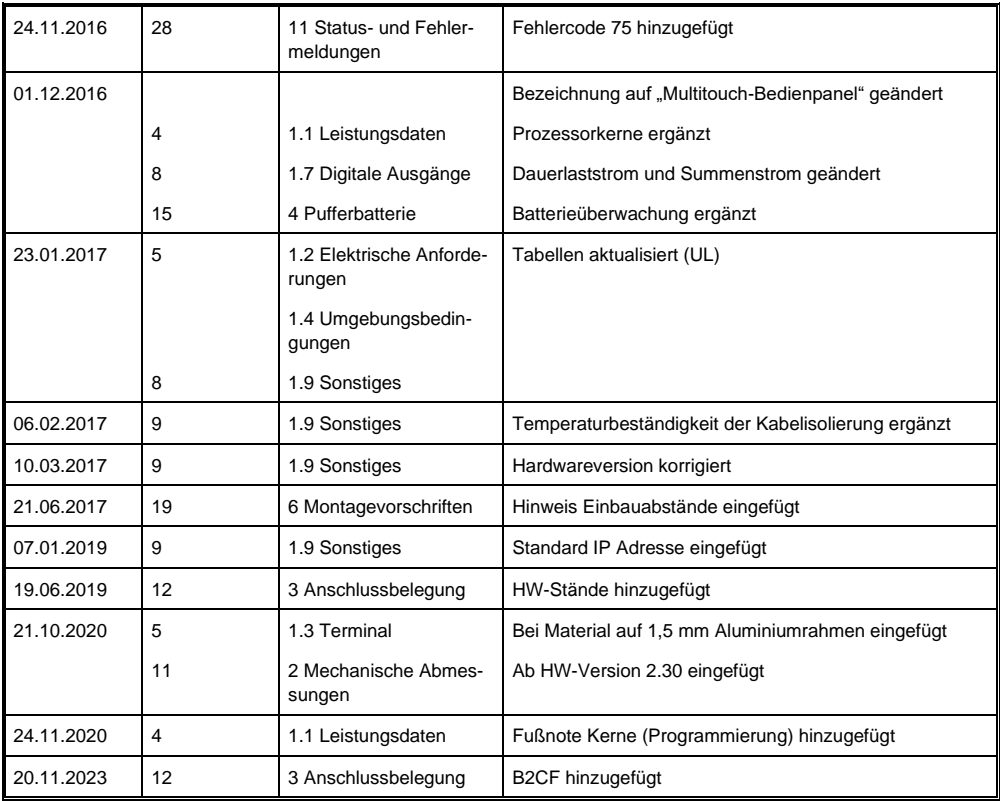

![](_page_39_Picture_2.jpeg)